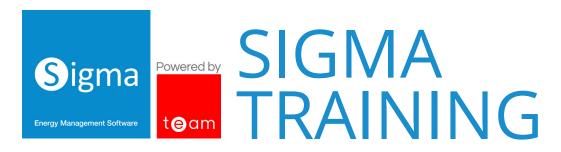

We offer a number of predefined and bespoke training packages to help you get the most out of Sigma software. Whether you are new to the system and want to start with the basics, or a super user who wants to put into practice a new system feature, we have a course to suit you.

All our training courses are delivered by our expert Customer Success team, and can be held in the comfort of your own office, at our onsite facility in Milton Keynes, or online via Microsoft Teams or Webex.

#### **Onsite Training Voucher**

One voucher includes 1 days training for up to 2 people, though you can include additional trainees for a fee. A typical training day runs from 9am to 3.30pm, allowing for a half hour lunch.

#### **Training Credits**

Credits can be purchased for online training which is ideally for up to 2 people, but more can be accommodated. Please note that the timings will increase if there are more trainees. Training Credits are purchased in a block of 6 and can be used as follows:

- 6 x 1-hour online sessions
- 2 x half day online sessions (3 hours AM or PM)
- iA combination of the above (i.e. 1 x half day session, 1 x 2-hour session and 1 x 1-hour session = a total of 6 hours)

Vouchers or Credits do not have an expiry date so can be used as and when required.

The following is a list of our predefined courses, please speak to your Account Manager for more information about which sessions will provide the best training for your use of the system.

The sections are colour coded as follows:

| Section          | Description                                                                                                    |
|------------------|----------------------------------------------------------------------------------------------------|
| Read Only        | Applies to Users who want to understand the functionality of Sigma, but do not need to update or input details.                                                                                                    |
| Standard<br>User | Applies to Users who will be importing data, entering Manual Bills, Electronic Bills and create Queries from the Bills and create Payment Files. The Standard User will be able to:                                                                                                    |
|                  | <ul> <li>Enter/export Manual Meter Readings and import Half Hourly Metering Data, as well as monitoring for any problems with the Half Hourly Data</li> <li>Add Consumption Data values to the Consumption Data Channels</li> <li>Run and schedule Reports in Sigma and Energy Intelligence</li> </ul> |
|                  | Standard Users will also need to complete the Read Only training.                                                                                                    |

| Advanced<br>User       | Applies to Users who need to maintain Sigma. The Advanced User will be able to:                                                                                                    |  |
|------------------------|----------------------------------------------------------------------------------------------------|--|
|                        | Create Items individually such as Sites, Meters, Accounts, Monitoring Points,     Property Keys                                                                                                    |  |
|                        | <ul> <li>Update Supply Contracts and Account numbers and deal with Budgeting</li> <li>Copy and edit reports in Energy Intelligence</li> </ul>                                                                                                    |  |
| Super User             | Applies to Users who need to create Users and Items in Sigma. The Super User will be able to:                                                                                                    |  |
|                        | <ul> <li>Create Users and reset Passwords</li> <li>Set up Energy Viewer Users</li> <li>Create additional Items, for example, Sites, Accounts, Meters, Consumption Data Channels and Associated Items such as Floor area etc in the database</li> <li>Set up Sigma for EDI Billing and Validation</li> </ul> |  |
| Tenant Billing<br>User | Applies to users who will be using Sigma for billing Tenants                                                                                                    |  |
| 0301                   | Provide the end-to-end Tenant Billing service including creating/validating bills, change of tenancy and all other charging options                                                                                                    |  |

#### Administration

| Course Code | Subject            | Description                                                                                       | Approx Length |
|-------------|--------------------|---------------------------------------------------------------------------------------------------|---------------|
| A1          | Administration     | <ul><li>Set Password Complexity</li><li>Admin Dashboard</li><li>Reset Passwords</li></ul>         | 15 minutes    |
| A2          | Restricting Access | Restrict Access to particular Sites etc (Energy Viewer Users)                                     | 15 minutes    |
| A3          | Creating Users     | Create New Users and Roles                                                                        | 15 minutes    |
| A4          | Data Management    | <ul><li>Amend Items in drop down menus</li><li>Add Items to drop down menus</li></ul>             | 15 minutes    |
| A5          | Energy Viewer      | <ul><li>Set up Energy Viewer Users</li><li>Restrict User access to particular<br/>Sites</li></ul> | 15 minutes    |

# Setting up and Maintaining the Database

| Course Code | Subject                                         | Description                                                                                                    | Approx Length |
|-------------|-------------------------------------------------|----------------------------------------------------------------------------------------------------|---------------|
| SD1         | Creating Items - Sites,<br>Meters, Accounts etc | Create Sites, Meters, Accounts etc in<br>bulk using a CSV File                                                                           | 30 minutes    |
| SD2         | Adding Asset Types                              | Add Asset Types on Items such as<br>Accounts, Meters, Supply Points etc                                                                  | 15 minutes    |
| SD3         | Creating Items - Consumption Data Channels      | <ul> <li>Create Consumption Data         Channels for Scope 3 Reporting in bulk         Import Consumption Data Channels     </li> </ul> | 30 minutes    |

| Course Code | Subject                                      | Description                                                                                                    | Approx Length |
|-------------|----------------------------------------------|----------------------------------------------------------------------------------------------------|---------------|
| SD4         | Creating Items -<br>Associated Data channels | <ul><li>Create Associated Data Items<br/>and Values</li><li>Import Associated Data Items</li></ul>                    | 30 minutes    |
| SD5         | Creating Items - Degree<br>Days Channels     | <ul><li>Create Degree Days Data<br/>Channels</li><li>Import Degree Days Data</li><li>Import Degree Day Data</li></ul> | 30 minutes    |
| SD6         | Creating Items - Cost<br>Definitions         | <ul> <li>Understand Cost Definitions ie:<br/>Day Rate, Day and Night Rate</li> <li>Create Cost Definitions</li> </ul> | 15 minutes    |
| SD7         | Creating Items -<br>Monitoring Points        | Create Monitoring Points in bulk                                                                                      | 15 minutes    |
| SD8         | EDI Billing - EDI Set up                     | Set Up Sigma to enable Bulk Billing                                                                                   | 15 minutes    |
| SD9         | Billing - Importing Bills in<br>bulk         | <ul> <li>Create the CSV File to import<br/>Bills</li> <li>Import the File</li> </ul>                                  | 30 minutes    |
| SD10        | Billing - Adding Bill<br>Validation          | <ul><li>Add Validation for Manual and/<br/>or EDI Bills</li><li>Remove Bill Validators</li></ul>                      | 30 minutes    |
| SD11        | Billing - Bill<br>Templates                  | Create, Amend and Delete Bill<br>Templates                                                                            | 15 minutes    |

## **Getting Started/ Read Only**

| Course Code | Subject               | Description                                                                                                    | Approx Length |
|-------------|-----------------------|----------------------------------------------------------------------------------------------------|---------------|
| RO1         | Introduction to Sigma | <ul><li>Log In and Out</li><li>Navigate Sigma</li><li>Overview of available Activities</li><li>Help available</li></ul>                                                                              | 1 hour        |
| RO2         | Searching             | <ul><li>Understand the common Search methods:</li><li>Tree Selector</li><li>Item Finder</li><li>Multi-List Selector</li><li>Global Search</li></ul>                                                  | 30 minutes    |
| RO3         | Advanced Searching    | <ul> <li>Understand the Advanced Searching methods:</li> <li>Item Finder searching using Property Keys, Commodity etc</li> <li>Filter within Multi-List Selector</li> <li>Stored Searches</li> </ul> | 30 minutes    |

| Course Code | Subject                      | Description                                                                                                    | Approx Length |
|-------------|------------------------------|----------------------------------------------------------------------------------------------------|---------------|
| RO4         | Viewing the Estate           | <ul> <li>View Supply Points, Sites,         Accounts, Meters etc</li> <li>View other Items such as         Associated Data, Property Keys         etc</li> <li>Move to and from other         Activities such as Bill Entry and         Reporting</li> </ul> | 30 minutes    |
| RO5         | Overview of Billing          | <ul><li>Search and view Bills using:</li><li>Bill Entry Activity</li><li>Bill View Activity</li><li>EDI Billing Batches (bills entered in bulk)</li></ul>                                                                                                    | 15 minutes    |
| RO6         | Overview of Metering<br>Data | <ul><li>View Meters and Channels</li><li>View Non-Periodic Channels</li><li>Browse Periodic (Half Hourly)<br/>Metering data</li></ul>                                                                                                    | 15 minutes    |
| RO7         | Overview of<br>Reporting     | <ul><li>View Reporting Activity</li><li>View Energy Intelligence<br/>Reporting</li></ul>                                                                                                    | 15 minutes    |
| RO8         | Overview Activities          | View the Overview Activities such as:     Events Overview     Performance Overview     Period Summary Overview     Site Overview                                                                                                    | 15 minutes    |
| RO9         | Available Help               | <ul><li>Navigate to Online User Manual</li><li>Search and understand the<br/>Manual</li></ul>                                                                                                    | 5 minutes     |

#### **Maintaining the Database**

| Course Code | Subject                                                | Description                                                                                                    | Approx Length |
|-------------|--------------------------------------------------------|----------------------------------------------------------------------------------------------------|---------------|
| MD1         | Creating Items -<br>individually                       | <ul> <li>Create Commodities</li> <li>Create individual Supply Points,<br/>Sites, Accounts, Meters etc</li> <li>Use the Set Up Wizard</li> <li>Set up individually</li> </ul>                                                           | 30 minutes    |
| MD2         | Creating/Updating<br>Associated Data -<br>individually | <ul> <li>Use the Associated Data Wizard to set up Floor Area, Degree Days etc</li> <li>Set up Floor Area, Degree Days etc individually</li> <li>Update Associated Data values</li> <li>Use the Manage Associated Data popup</li> </ul> | 30 minutes    |
| MD3         | Creating Cost Definitions<br>- individually            | <ul><li>Create Cost Definitions (used in Reporting)</li><li>Update Cost Definitions</li></ul>                                                                                                    | 15 minutes    |

| Course Code | Subject                                                               | Description                                                                                                    | Approx Length |
|-------------|-----------------------------------------------------------------------|----------------------------------------------------------------------------------------------------|---------------|
| MD4         | Creating Monitoring<br>Points - individually                          | <ul><li>Use the Wizard to Set Up</li><li>Set up individually</li><li>Edit/Delete</li></ul>                                                         | 15 minutes    |
| MD5         | Creating Property Keys<br>- individually and in<br>bulk               | <ul><li>Create Individual Property Keys</li><li>Create Property Keys in bulk</li></ul>                                                             | 15 minutes    |
| MD6         | Creating Consumption<br>Data Channels -<br>individually               | Create Consumption Data Channels for Scope 3 Reporting individually                                                                                | 15 minutes    |
| MD7         | Creating Stored<br>Searches                                           | Create a Stored Search                                                                                                    | 15 minutes    |
| MD8         | Retrieving Item Data                                                  | Create spreadsheets of Items such as Sites, Metes, Accounts, Supply Points and Channels                                                            | 15 minutes    |
| MD9         | Editing/Deleting<br>Items                                             | <ul> <li>Amend Data in bulk (such as<br/>adding Addresses, Post Codes,<br/>Channel ID)</li> <li>Delete Items</li> </ul>                            | 15 minutes    |
| MD10        | Supply Point Contracts -<br>Changing Contracts and<br>Account Numbers | <ul> <li>Change Account Numbers<br/>individually and in bulk</li> <li>Change Contracts and Account<br/>Numbers individually and in bulk</li> </ul> | 15 minutes    |
| MD11        | Billing - Amending/<br>removing existing<br>Validation                | <ul><li>View and understand existing<br/>Validators</li><li>Amend and/or Remove existing<br/>Validators</li></ul>                                  | 15 minutes    |
| MD12        | Importing Degree Days values                                          | Import monthly Degree Days values                                                                                                    | 15 minutes    |

### **Entering Manual Bills and Queries**

| Course Code | Subject                                | Description                                                                                                    | Approx Length |
|-------------|----------------------------------------|----------------------------------------------------------------------------------------------------|---------------|
| MB1         | Understanding Bill Entry<br>Activities | <ul><li>Introduction/Searching</li><li>View the existing Bills (Manual and EDI)</li></ul>                                                  | 15 minutes    |
| MB2         | Entering Manual Bills                  | <ul> <li>Enter Manual Bills</li> <li>Understand the Validation errors</li> <li>Amend/Delete Bills</li> <li>Customise the screen</li> </ul> | 45 minutes    |
| MB3         | Creating Queries (optional)            | Create a Query from a Manual Bill                                                                                                    | 15 minutes    |

#### **Entering Electronic Bills (EDI Files) and Queries**

| Course Code | Subject                                   | Description                                                                                                    | Approx Length     |
|-------------|-------------------------------------------|----------------------------------------------------------------------------------------------------|-------------------|
| EB1         | Understanding the Bulk<br>Bill Activities | View/understand the Bulk Bill<br>Activities                                                                                                    | 15 minutes        |
| ED2         | Entering EDI Files                        | <ul> <li>Load EDI Files in Batches</li> <li>Understand the Validation errors</li> <li>Check the Batch and load Bills into Sigma</li> <li>View and delete EDI Bills</li> <li>Remove a Batch</li> </ul> | 1 hour 30 minutes |
| ED3         | Creating Queries (optional)               | Create a Query from a Manual Bill                                                                                                    | 15 minutes        |

#### **Managing Billing Queries**

| Course Code | Subject                  | Description                                                                                                    | Approx Length |
|-------------|--------------------------|----------------------------------------------------------------------------------------------------|---------------|
| Q1          | Managing Billing Queries | <ul> <li>View all outstanding Queries<br/>(created from Manual Bills or<br/>Electronic Files)</li> <li>Update an existing Query</li> <li>Close a Query</li> <li>Report on Queries</li> </ul> | 30 minutes    |

#### **Creating Payment Files**

| Course Code | Subject                       | Description                                                                                                    | Approx Length |
|-------------|-------------------------------|----------------------------------------------------------------------------------------------------|---------------|
| AL1         | Creating a Payment File       | <ul> <li>Understand what the Accounts         Link Activity is for</li> <li>Choose the Bills you want to         Export</li> <li>Run a Summary Report</li> <li>Export the Bills</li> <li>View previously Export Files</li> </ul> | 30 minutes    |
| AL2         | Downloading a Payment<br>File | Download the Payment File                                                                                                    | 15 minutes    |

# **Entering and Exporting Manual Metering Data**

| Course Code | Subject                              | Description                                                                                                | Approx Length |
|-------------|--------------------------------------|----------------------------------------------------------------------------------------------------|---------------|
| M1          | Inputting/Deleting Meter<br>Readings | <ul><li>Input and Delete Individual<br/>Readings</li><li>Energy Viewer Meter Reading<br/>section</li></ul> | 15 minutes    |
| M2          | Importing Readings in bulk           | Import Readings in bulk using the Data Input Activity                                                      | 30 minutes    |

| Course Code | Subject                        | Description                                                                                                    | Approx Length |
|-------------|--------------------------------|----------------------------------------------------------------------------------------------------|---------------|
| M3          | Exporting Meter<br>Readings    | <ul> <li>Export Meter Readings/Values<br/>for an individual Channel</li> <li>Export Meter Readings/Values<br/>for ore than one Channel</li> </ul> | 15 minutes    |
| M4          | Setting Meter<br>Relationships | Set Meter Relationships (Parent/<br>Child Meters)                                                                                                 | 15 minutes    |

### Importing and Viewing Half Hourly Metering Data

| Course Code | Subject                                                         | Description                                                                                                    | Approx Length |
|-------------|-----------------------------------------------------------------|----------------------------------------------------------------------------------------------------|---------------|
| HH1         | View Half Hourly Data                                           | Browse Half Hourly Metering Data                                                                                 | 15 minutes    |
| HH2         | Setting up Meters and<br>Channels ready for Half<br>Hourly Data | Set up Meters and Channels ready for importing                                                                   | 30 minutes    |
| НН3         | Manually importing Half<br>Hourly Data                          | <ul> <li>Create File for importing Half<br/>Hourly Data</li> <li>Import Half Hourly Data<br/>manually</li> </ul> | 30 minutes    |
| HH4         | Scheduling Imports of<br>Half Hourly Data                       | Schedule Imports of Half Hourly<br>Data                                                                          | 15 minutes    |
| НН5         | Exporting Half Hourly<br>Data                                   | Export Meter Readings/Values for an individual Channel                                                           | 15 minutes    |
| НН6         | Setting Meter<br>Relationships                                  | Set Meter Relationships (Parent/<br>Child Meters)                                                                | 15 minutes    |

### **Monitoring Half Hour Metering Data**

| Course Code | Subject                                        | Description                                                                    | Approx Length |
|-------------|------------------------------------------------|--------------------------------------------------------------------------------|---------------|
| MD1         | Setting up Data<br>Monitoring<br>Strategies    | Set up Strategies including:<br>Data Gaps, Overdue Data and<br>Unexpected Data | 30 minutes    |
| MD2         | Setting up Profile<br>Monitoring<br>Strategies | Set up Profiles including: Fixed and Dynamic Profiles                          | 30 minutes    |
| MD3         | Working through<br>Notifications               | Use the Data Monitoring Activity to work through Notifications                 | 30 minutes    |
| MD4         | Understanding the Data<br>Quality Dashboard    | Data Quality Dashboard in Energy<br>Intelligence                               | 15 minutes    |

#### **Adding Consumption Data Valules**

| Course Code | Subject                                       | Description                     | Approx Length |
|-------------|-----------------------------------------------|---------------------------------|---------------|
| CD1         | Adding Consumption Data values - individually | Add Consumption Data manually   | 15 minutes    |
| CD2         | Adding Consumption<br>Data values - in bulk   | Import Consumption Data in bulk | 15 minutes    |

### **Budgeting**

| Course Code | Subject          | Description                                                     | Approx Length |
|-------------|------------------|-----------------------------------------------------------------|---------------|
| B1          | Creating Budgets | <ul><li>Create a Budget Group</li><li>Create a Budget</li></ul> | 15 minutes    |
| B2          | Managing Budgets | Manage a Budget                                                 | 15 minutes    |

#### **Energy Viewer Option**

| Course Code | Subject                    | Description                                                                                 | Approx Length |
|-------------|----------------------------|---------------------------------------------------------------------------------------------|---------------|
| EV1         | Using the Energy<br>Viewer | <ul><li>View Billing Data</li><li>Enter Meter Readings</li><li>View Metering Data</li></ul> | 15 minutes    |

#### **Basic Reporting**

| Course Code | Subject                                             | Description                                                                                                    | Approx Length |
|-------------|-----------------------------------------------------|----------------------------------------------------------------------------------------------------|---------------|
| R1          | Using Monitoring Points in Reporting                | Understand using Monitoring Points (grouping items together to allow certain Reports to run)                                                                                                    | 15 minutes    |
| R2          | Running Reports                                     | <ul><li>Run Reports</li><li>View Reports</li><li>Download Reports</li></ul>                                                                                                    | 45 minutes    |
| R3          | Scheduling Reports                                  | <ul> <li>Schedule Reports to run to the<br/>Document Library Activity</li> <li>View Reports in the Document<br/>Library</li> <li>Schedule Reports to reoccur at<br/>defined intervals</li> </ul> | 15 minutes    |
| R9          | Creating Regression,<br>CUSUM and Control<br>Charts | <ul> <li>Run the Period Comparison<br/>Report</li> <li>Create a Correlation</li> <li>Create Regression. CUSUM and<br/>Control Charts</li> </ul>                                                  | 30 minutes    |

#### El (Energy Intelligence)

| Course Code | Subject                             | Description                                                                                         | Approx Length |
|-------------|-------------------------------------|----------------------------------------------------------------------------------------------------|---------------|
| EI1         | El Configuration                    | Understand and configure the following EI elements:  Data Sources Estimation Techniques Forecasting | 30 minutes    |
| EI2         | Refreshing El                       | Refresh options                                                                                     | 5 minutes     |
| E13         | Running Reports                     | <ul><li>Overview and understand of<br/>Energy Intelligence Activity</li><li>Run Reports</li></ul>   | 30 minutes    |
| EI4         | Sharing and Distributing<br>Reports | <ul><li>Export Reports</li><li>Share Reports</li><li>Distribute Reports</li></ul>                   | 15 minutes    |

### El (Energy Intelligence) Editing

| Course Code | Subject               | Description                                                  | Approx Length |
|-------------|-----------------------|--------------------------------------------------------------|---------------|
| EI3         | Copying a Report      | Copy and amend existing Reports                              | 30 minutes    |
| EI4         | Creating a Report     | Create new Reports                                           | 30 minutes    |
| EI5         | Creating a Dashboard  | Add existing or newly created Reports to a Dashboard         | 15 minutes    |
| EI6         | Creating a Storyboard | Create a Storyboard using existing and newly created Reports | 30 minutes    |

### **Tenant Billing**

| Course Code | Subject                         | Description                                                                                                    | Approx Length |
|-------------|---------------------------------|----------------------------------------------------------------------------------------------------|---------------|
| TB1         | Understanding<br>Sigma          | <ul><li>Logging into Sigma</li><li>Searching Methods</li><li>Understanding the Billing and<br/>Metering components</li></ul>                              |               |
| TB2         | Understanding Tenant<br>Billing | Understand the Tenant Billing components                                                                                                    | 4 -1          |
| TB3         | Creating Tenant Bills           | <ul> <li>Pre-Checks/Reports</li> <li>Initiate the Billing Run</li> <li>Check, Approve and Issue<br/>Tenant Bills</li> <li>Print/Save the Bills</li> </ul> | 1 day         |
| TB4         | Creating Payment files          | <ul><li>Creating a File for Accounts</li><li>Downloading the Payment File</li></ul>                                                                       |               |
| TB5         | Changing Charging<br>Options    | Change Charging Options                                                                                                    |               |
| TB6         | Change of Tenancy<br>Actions    | Perform Change of Tenancy actions                                                                                                    | 1 day         |
| ТВ7         | Maintaining Data                | <ul><li>Maintenance of Accounts,<br/>Contracts etc</li><li>Set up/Maintain Billing runs</li></ul>                                                         |               |

#### Why choose TEAM?

We are a leading supplier of carbon and energy management solutions committed to driving the efficiency and sustainability of energy consumption and environmental awareness.

We have been designing and building energy measuring and monitoring solutions for more than 35 years. Developed alongside industry professionals, our scalable cloud-based solutions are equipped to meet your organisation's energy management needs.

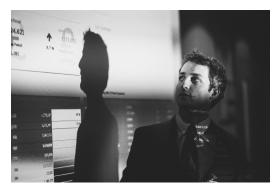

Certified with the ISO 27001 Information Security framework, you can rely on us to ensure the safety and security of your information assets.

Founded in 1985, we work with organisations across all sectors including private and public, education, government and utilities.

Our vision is to help each of our customers to build a successful and optimised energy management service.